## **Ihr Zugang zum Mitgliederbereich auf [www.bauernverband-st.de](http://www.bauernverband-st.de/)**

- 1. Vor Ihrem ersten Login müssen Sie sich auf der Webseite registrieren. Klicken Sie dazu rechts oben auf "Anmelden"
- 2. Danach klicken Sie auf "Hier können Sie sich registrieren".

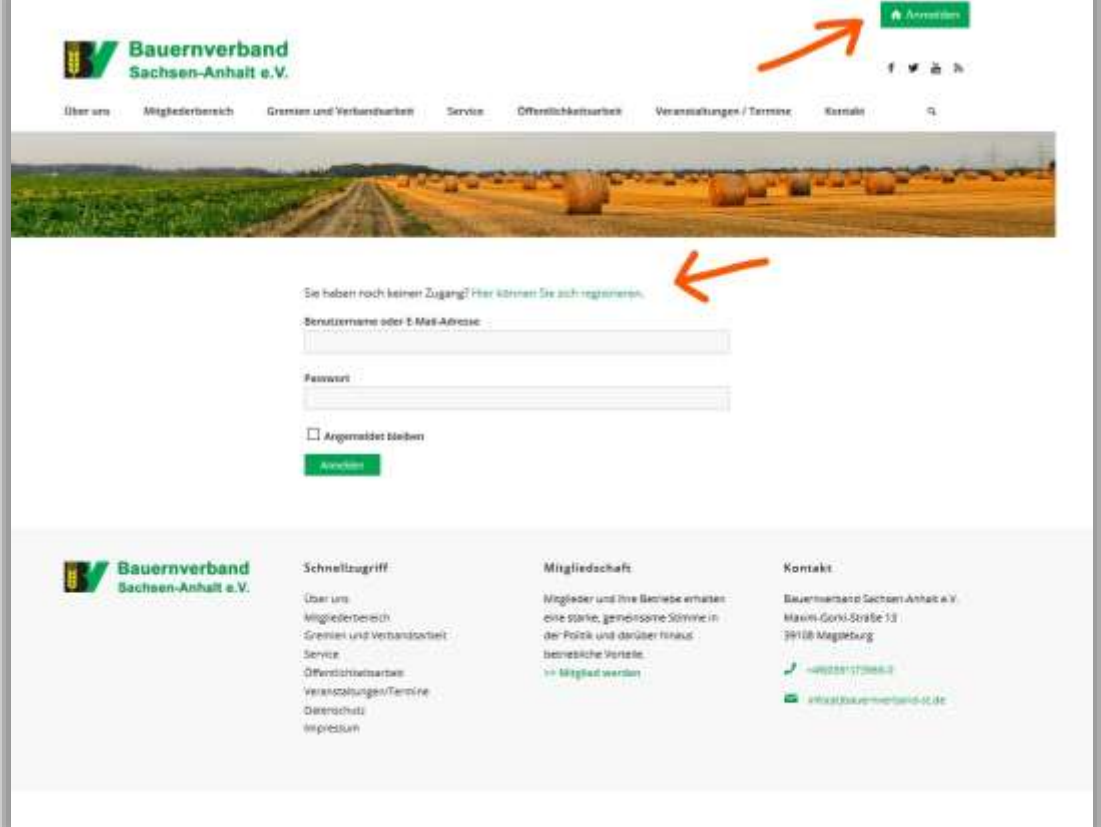

3. Füllen Sie die leeren Felder aus. Ihre Mitglied-ID sind die letzten sieben Zahlen auf Ihrer Mitgliedskarte. Auf der Mitgliedskarte finden Sie auch das Passwort für die Registrierung.

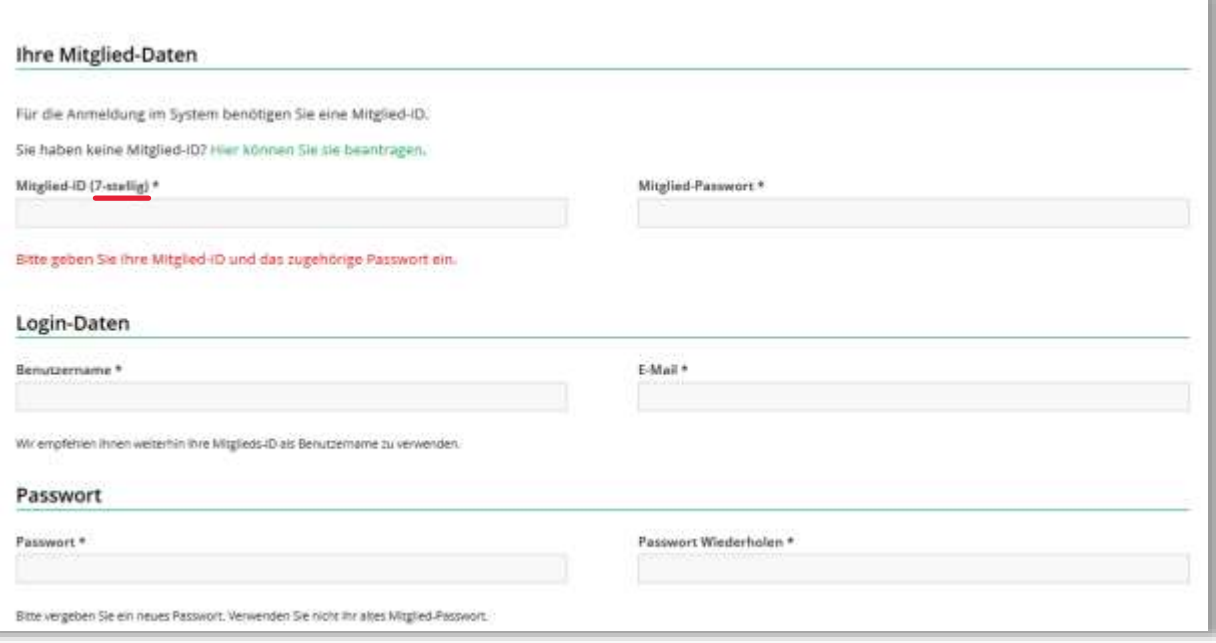

4. Am Ende der Seite, unter der Schaltfläche "Registrieren", erscheint manchmal eine Fehlermeldung. DIESE KÖNNEN SIE IGNORIEREN. Die Registrierung auf der Webseite funktioniert trotzdem, wenn alle Eingaben richtig sind.

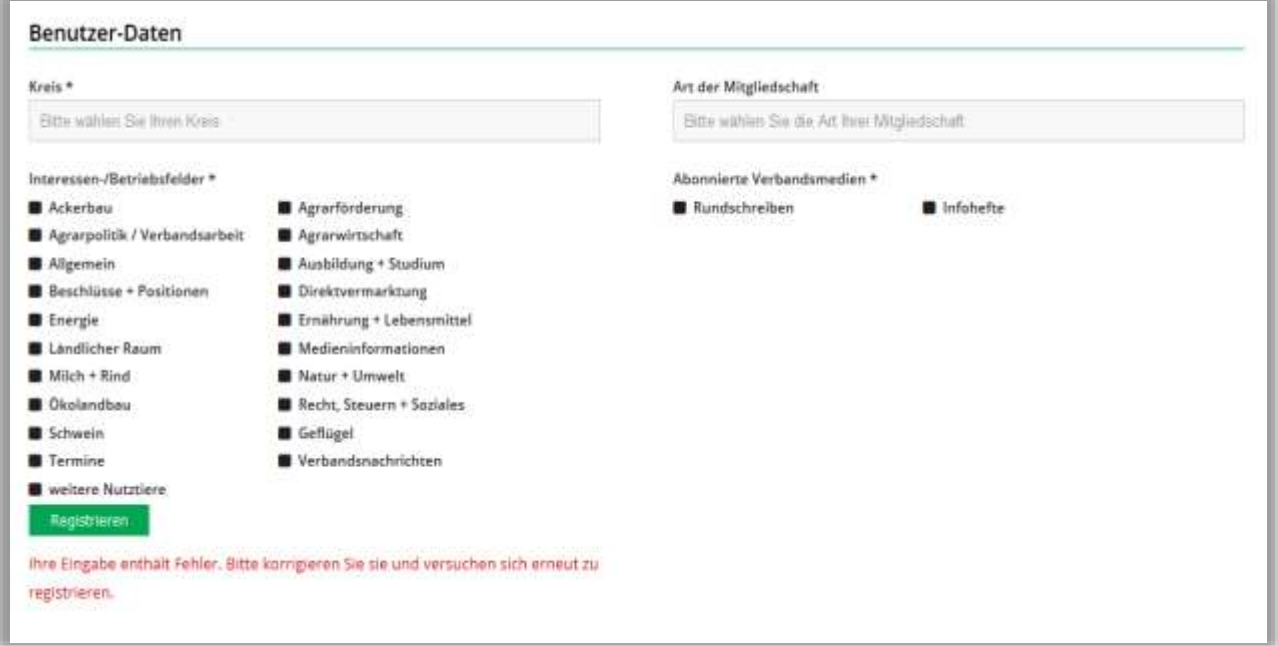

- 5. Nach dem Registrieren bekommen Sie eine E-Mail mit einem Link auf die von Ihnen angegebene Mail-Adresse. Klicken Sie auf diesen Link, um ihre Registrierung abzuschließen.
- 6. Im Anschluss können Sie sich auf der Seite über "Anmelden " in den Mitgliederbereich einloggen. Falls die Anmeldung über Ihren Benutzernamen nicht funktioniert, probieren Sie es mit Ihrer Mail-Adresse.
- 7. Jetzt haben Sie Zugriff auf den Mitgliederbereich, über "Service" rechts oben gelangen Sie dorthin.

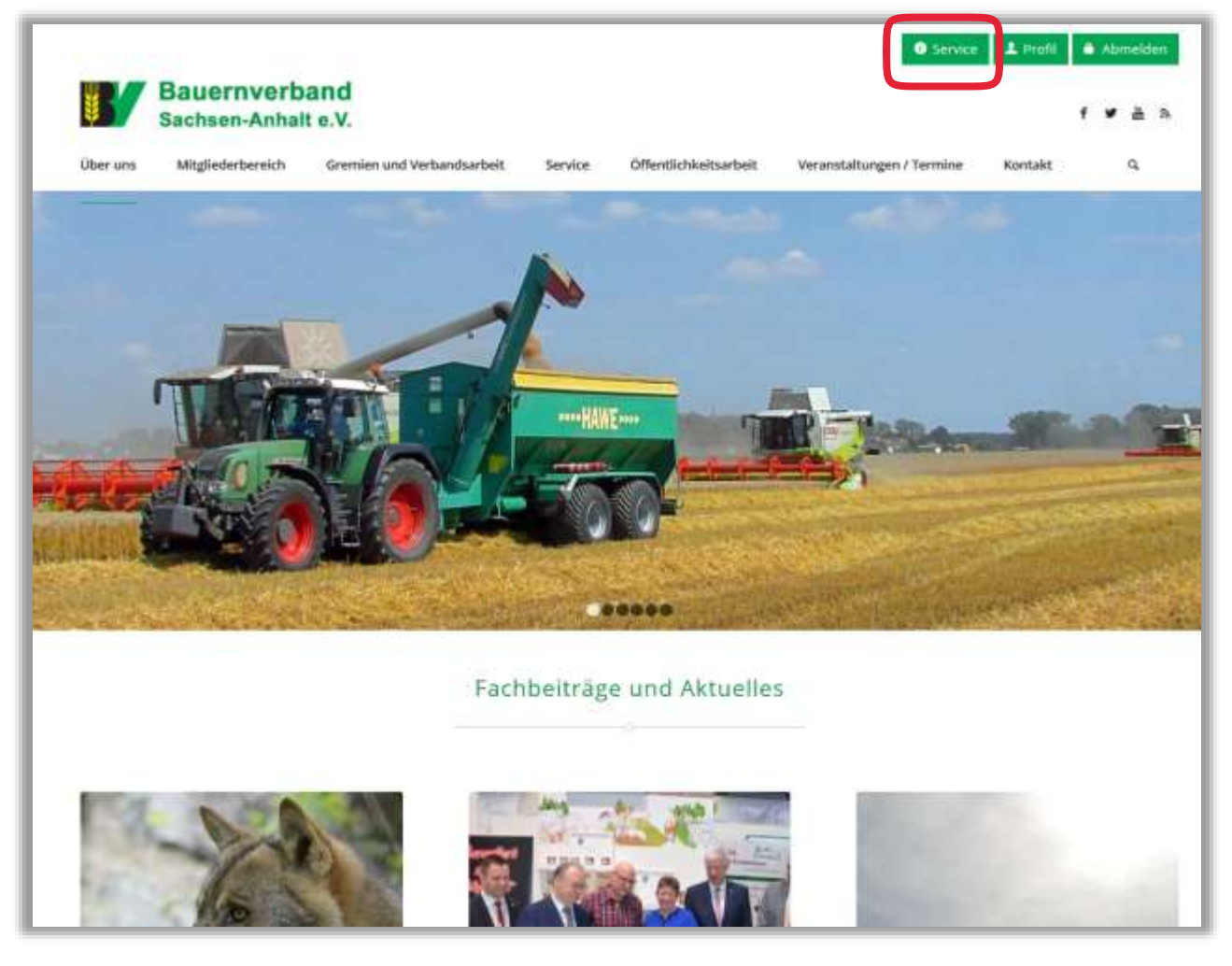